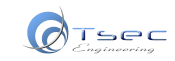

 $\uparrow\uparrow$  Software Vers. 2.2.7.2

ALL BRAND · STANDARD CONNECTION

**FOOTWEEL MODULE**

**MCU Freescale MC9S12XEQ384** MASK 5M25J

Connessioni e dispositivi / *Connections* and *devices:*

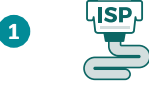

**1 MCU MC9S12XEQ384** 

Note / *Notes:*

Il presente manuale illustra le operazioni da eseguire per la lettura/scrittura dell'MCU MC9S12XEQ384.

### If you want to perform **crash data reset** or a **partial cloning** (only between ECUs with the same *����� �� ���������� �������� ������ ���..*

La famiglia di microcontrollori MC9S12XE è dotata di una memoria flash unica chiamata D-Flash, che può essere allocata come EEPROM emulata (EEE) ed imita perfettamente sia la funzionalità che la durata nel tempo di una EEPROM reale. Prima di poter programmare la *Programming voltage other than default* D-Flash User o la Emulated EEPROM, la D-Flash deve essere partizionata con il comando specifico Partition D-Fiash : Questo manuale illustra come programmate la D-Fiash Oser o la Emulateu<br>EEPROM di un microcontrollore della famiglia MC9S12XE usando il programmatore UPA-S. La *'Partition D-Flash'*. Questo manuale illustra come programmare la D-Flash User o la Emulated P-Flash non supporta l'assegnazione di Emulated EEPROM e quindi non richiede il partizionamento.

La dimensione della D-Flash User su MC9S12XE può essere fino a 32kB o 128 settori di 256 **<sup>1</sup>** Standard silicone cable **UPAS02** Emulated EEPROM. Consultare la nota applicativa AN3490 di Freescale per una panoramica più byte ciascuno. È possibile allocare fino a 4kB o 16 pagine di 256 byte ciascuna da utilizzare come dettagliata.

Esempi tipici di partizioni:

- 128 settori (32 kB) di D-Flash User e 0 pagine di EEE
- 32 settori (8 kB) di D-Flash User e 12 pagine (3 kB) di EEE
- 16 settori (4 kB) di D-Flash User e 12 pagine (3 kB) di EEE
- 0 settori di D-Flash User e 16 pagine (4 kB) di EEE

Frequentemente **questi indici si corrompono, tuttavia i dati grezzi rimangono inalterati**.

In questo manuale viene **illustrato come recuperarne il contenuto e ricreare le partizioni**. *NON verranno fornite istruzioni sulla conversione del dato grezzo in Emulated EEPROM o in D-Flash User Partition (servizio disponibile su richiesta e a pagamento).*

CONTINUA  $\Theta$ 

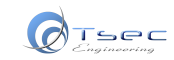

Per le connessioni all'MCU servirsi del cavo standard e le **connessioni in test point (ISP)**.

Se si vogliono modificare i **dati caratteristici** o eseguire una **clonazione parziale** (solo tra ECU con lo stesso numero di riferimento del costruttore), è sufficiente leggere/scrivere la Emulated EEPROM interna (vedi '*1. Modulo FRM funzionante*').

Per la **clonazione totale** della ECU è necessario leggere e scrivere anche la P-Flash. Assicurarsi in questo caso che la ECU originale e quella di destinazione abbiano hardware identici (vedi '*1. Modulo FRM funzionante*').

Per **ripristinare il modulo FRM** a seguito di una caduta di tensione anomala (batteria scarica o scollegata prima dello shutdown del sistema) seguire le istruzioni specifiche (vedi *'2. Ripristino del modulo FRM'*). A corredo del manuale, vi è un video tutorial in cui viene illustrata la procedura per il ripristino della Emulated EEPROM.

*Prestare attenzione ai settaggi indicati in Impostazioni Scheda Programmer*  In caso di dubbi, contattare l'assistenza tecnica.

 $\bigoplus$  This manual explains the connections and operations to perform reading/writing of MCU MC9S12XEQ384.

#### BEFORE CONTINUING YOU SHOULD KNOW THAT...

The MC9S12XE family of microcontrollers comes with unique flash memory called D-Flash that can be allocated as Emulated EEPROM (EEE) which mimics both functionality and endurance of real EEPROM. Before you can program the D-Flash User or Emulated EEPROM, the D-Flash must be partitioned with *'Partition D-Flash'* command. This manual explains how to program the D-Flash User or the Emulated EEPROM of a MC9S12XE family microcontroller using the UPA-S programmer. The P-Flash does not support the allocation of EEE and therefore does not require partitioning.

The size of the D-Flash User on the MC9S12XE can be up to 32kB or 128 sectors of 256 bytes each. You can allocate up to 4kB or 16 pages of 256 bytes each to be used for Emulated EEPROM. Please see Freescale application note AN3490 for a more detailed overview.

Typical examples of partitions:

- 128 sectors (32 kB) of D-Flash User and 0 pages of EEE
- 32 sectors (8 kB) of D-Flash User and 12 pages (3 kB) of EEE
- 16 sectors (4 kB) of D-Flash User and 12 pages (3 kB) of EEE
- 0 sectors of D-Flash User and 16 pages (4 kB) of EEE

These index are **frequently corrupted, but the raw data remains unchanged.**

This manual **explains how to recover its contents and create partitions.** *Instructions on converting raw data into Emulated EEPROM or D-Flash User Partition will NOT be provided (service available on request and for a fee).*

CONTINUE  $\Theta$ 

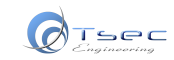

For connections to MCU use the standard cable and **connections in test point (ISP)**.

If you want to extract **characteristic data** or perform a **partial cloning** (only between ECUs with the same manufacturer reference number), you only need to read/write the internal Emulated EEPROM (see *'1. Working FRM Module'*).

For the **total cloning** of the ECU you need to read and write also the P-Flash. Make sure in this case that the original ECU and the target ECU have identical hardware (see '*1. Working FRM Module*').

To **restore FRM module** after an abnormal voltage drop (low battery or disconnected before shutdown of the system) follow the specific instructions (see *'2. Reset the FRM module'*). With this manual there is a video tutorial which shows instructions for restoring the Emulated EEPROM.

*Pay attention to the settings indicated in Programmer Tab Settings* If you have any doubt, please contact technical support.

Tool(s):

**<sup>1</sup>** Standard silicone cable **UPAS02**

# **ECU PINOUT DATABASE WEB**

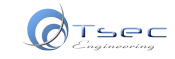

**MODULO FRM FUNZIONANTE WORKING FRM MODULE** 

MCU MC9S12XEQ384

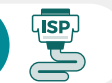

Selezione dispositivo / Select device:

### Motorola MCU → 9S12XE → MC9S12XEQ384

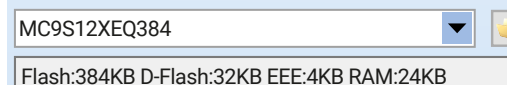

Impostazioni scheda Programmer / Programmer tab settings:

#### **O** Oscillator, kHz: 8000 Partizione memoria: Emulated EEPROM\*

\*se si sta eseguendo la clonazione totale, leggere/scrivere anche la P-FLash

#### **ATTENZIONE:**

Leggendo qualsiasi partizione questo campo verrà valorizzato. Se entrambi i valori sono diversi dalla condizione valida, interrompere la procedura in corso e proseguire su quella di ripristino.

Partizione valida:

EEE Partition: 4096bytes (0-FFF) D-Flash User Partition: 0bytes (0-FFFFFFFF)

### Socillator, kHz: 8000 Memory partition: Emulated EEPROM\*

\*if you perform total cloning, read/write also the P-Flash

#### **I** ATTENTION:

By reading any partition this field will be valued. If both values are different from the valid condition, interrupt this operation in progress and continue with the recovery procedure.

#### Valid partition:

EEE Partition: 4096bytes (0-FFF) D-Flash User Partition: 0bytes (O-FFFFFFFF)

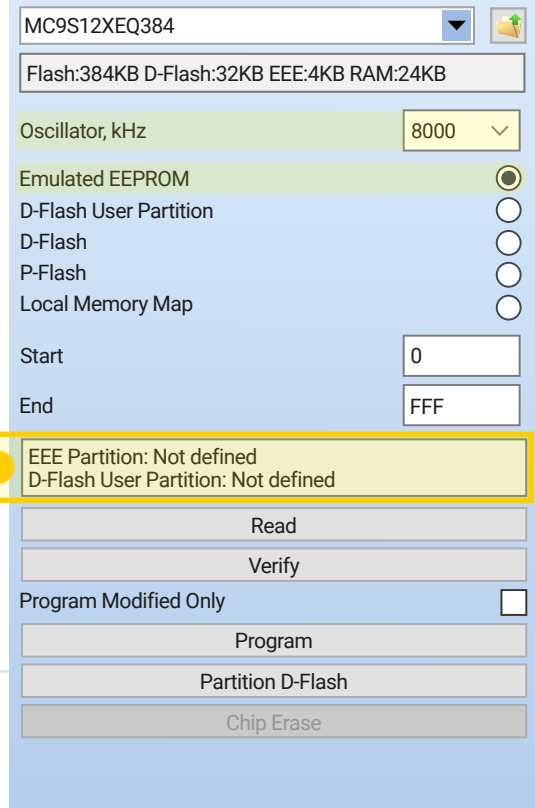

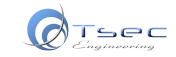

RIPRISTINO MODULO FRM<br>FRM MODULE RESTORE **���������� ������ ��� MCU MC9S12XEQ384**

Selezione dispositivo / *Select device:*

**Motorola MCU → 9S12XE → MC9S12XEQ384** MC9S12XEQ384

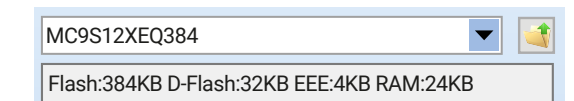

Impostazioni scheda Programmer / *Programmer tab settings:*

**STEP 1** LETTURA D-FLASH/D-FLASH READING

Oscillator, kHz: **8000**

Partizione memoria: **D-Flash**

Eseguire una prima lettura della D-Flash e verificare (più volte) il buffer. Salvare il file e inviarlo all'assistenza per il ripristino, inserendo tutte le informazioni relative *(info vettura, numero ECU, etc.)*

#### **! ATTENZIONE: !**

*Leggendo qualsiasi partizione questo campo verrà valorizzato. Se entrambi i valori sono uguali alla seguente condizione:*

EEE Partition: 4096bytes (0-FFF) D-Flash User Partition: 0bytes (0-FFFFFFFF)

*interrompere la procedura in quanto il micro non necessita di partizionamento.*

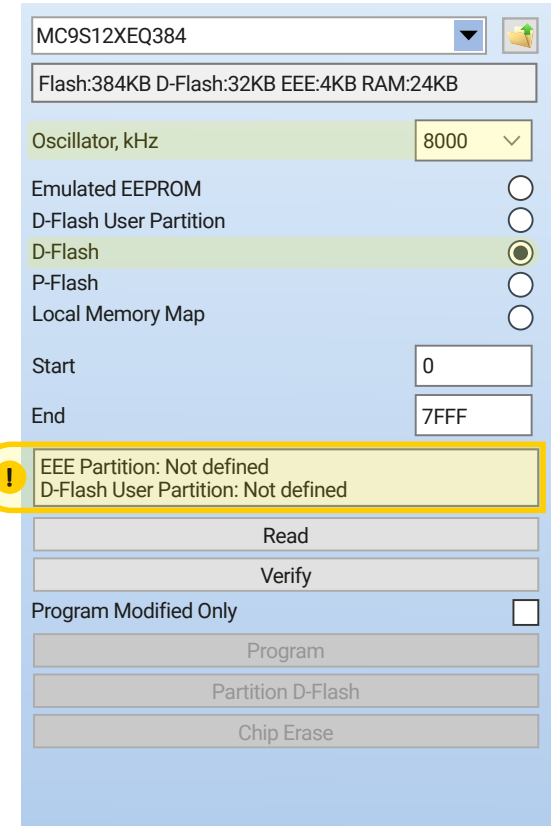

#### Oscillator, kHz: **8000** Memory partition: **D-Flash**

Perform a reading of the D-Flash and verify (several times) the buffer. Save the file and send it to the assistance to restore, entering all the relative information *(vehicle info, ECU number, etc.)*

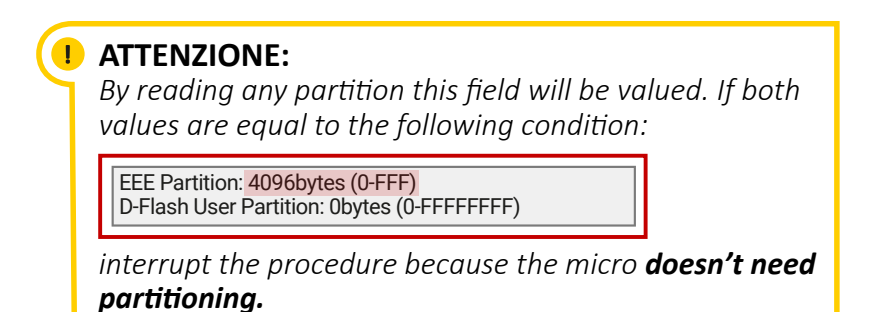

# **ECU PINOUT DATABASE WEB**

MCU MC9S12XEQ384

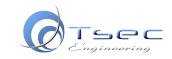

**RIPRISTINO MODULO FRM FRM MODULE RESTORE** 

### STEP 2 PARTIZIONAMENTO/PARTITIONING

- O Attendere conferma della validità del file da parte dell'assistenza, in caso di esito positivo procedere alla creazione della partizione:
- 1 Impostare i nuovi settaggi: Oscillator, kHz: 8000 Partizione memoria: Emulated EEPROM
- 2 Premere 'Partition D-Flash'
- 3 Inserire i dati come di seguito riportati: **Fmulated FFPROM Partition: 16** D-Flash User Partition: 0
- <sup>4</sup> Creare la partizione premendo '*Create'*
- **5** Confermare l'operazione\*

\*confermando, i dati originali presenti nella D-Flash verranno cancellati in maniera irreversibile

- ♦ Wait confirmation of the validity of the file by the assistance, if successful proceed with the creation of the partition:
- 1 Set new parameters: Oscillator, kHz: 8000 Memory partition: Emulated EEPROM
- 2 Click 'Partition D-Flash'
- 3 Enter the data as shown below: **Emulated FEPROM Partition: 16** D-Flash User Partition: 0
- <sup>4</sup> Create the partition by clicking '**Create'**
- **5** Confirm the operation\*

\*by confirming, the original data present in the D-Flash will be irreversibly erased

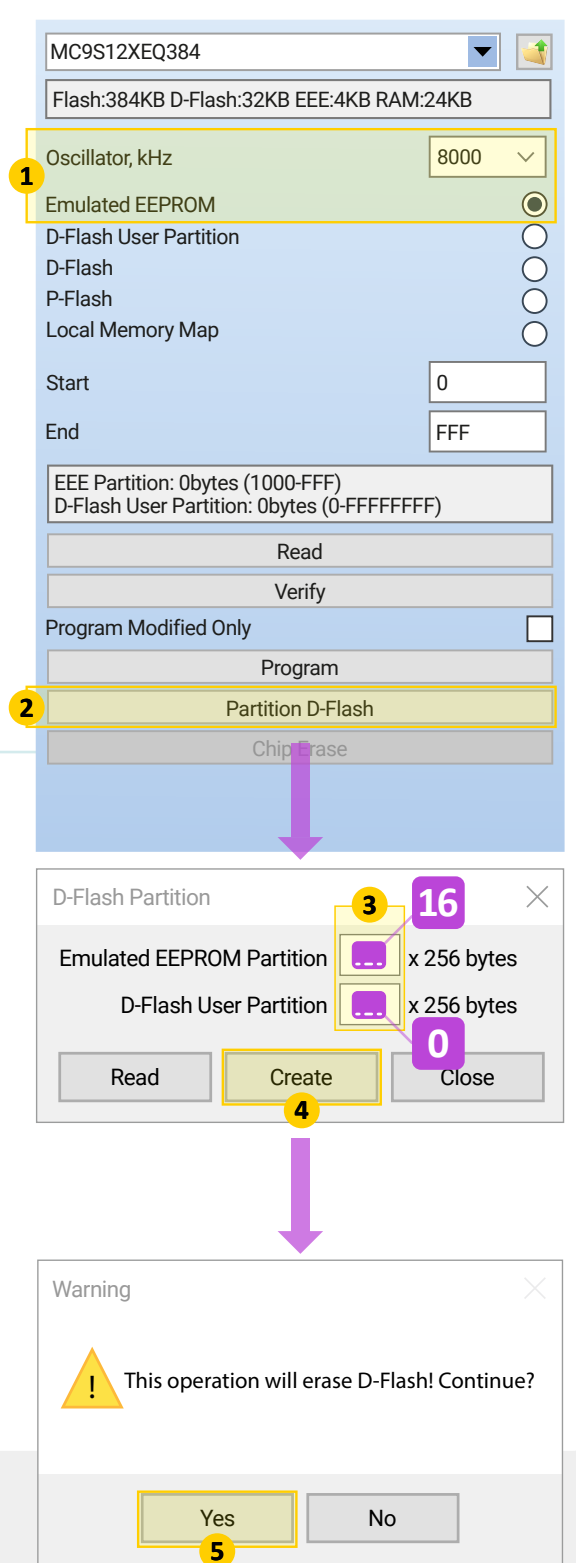

**���������� ������ ��� MCU MC9S12XEQ384**

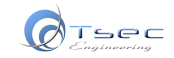

RIPRISTINO MODULO FRM<br>FRM MODULE RESTORE

### **STEP 3 SCRITTURA EEE/WRITING EEE**

- Verificare i settaggi: **1** Oscillator, kHz: **8000** Partizione memoria: **Emulated EEPROM**
- 2 Eseguire una lettura a vuoto\* della Emulated EEPROM, a questo punto i campi verranno valorizzati:

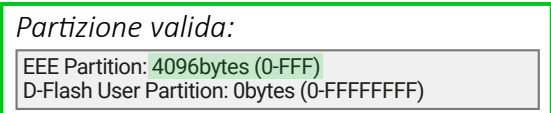

*\*La barra di avanzamento deve scorrere in maniera progressiva e non completarsi istantaneamente. Ripetere l'operazione fino a quando questa condizione non viene soddisfatta.*

**3** Importare il file rigenerato\*\* per Emulated EEPROM, programmare la partizione e verificarne più volte il contenuto

*\*\*Importando il file da 'File' 'Open' verrà riproposta la schermata iniziale, ripetere la procedura di selezione e utilizzare i settaggi correnti. Se invece si utilizza il Drag&Drop del file sul buffer non sarà necessario ripetere la selezione.*

A questo punto la procedura è completa.

#### 1 Check the settings:

Oscillator, kHz: **8000** Memory partition: **Emulated EEPROM**

2 Perform a blank reading\* of the Emulated EEPROM, at this point the fields will be filled in:

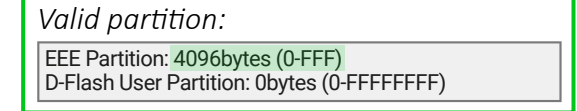

*\*Progress bar should scroll gradually and not instantly complete. Repeat the operation until this condition is satisfied.*

**3** Import the converted file<sup>\*\*</sup> for Emulated EEPROM, program the partition and verify its content several times

*\*\*Importing the file from 'File' 'Open' will return the initial screen, repeat the selection procedure and use the current settings. If you Drag&Drop the file on the buffer, you don't have to repeat the selection.*

#### Procedure is complete.

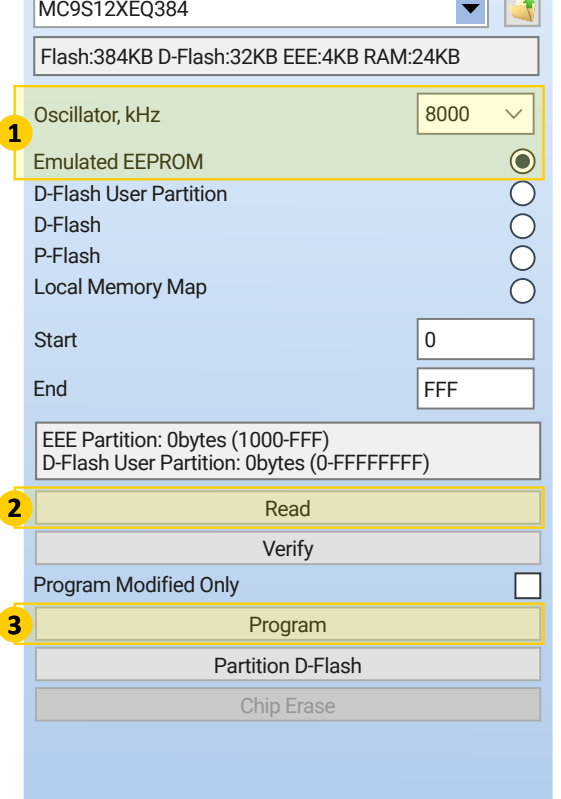

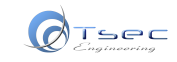

### **MCU MC9S12XEQ384**

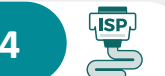

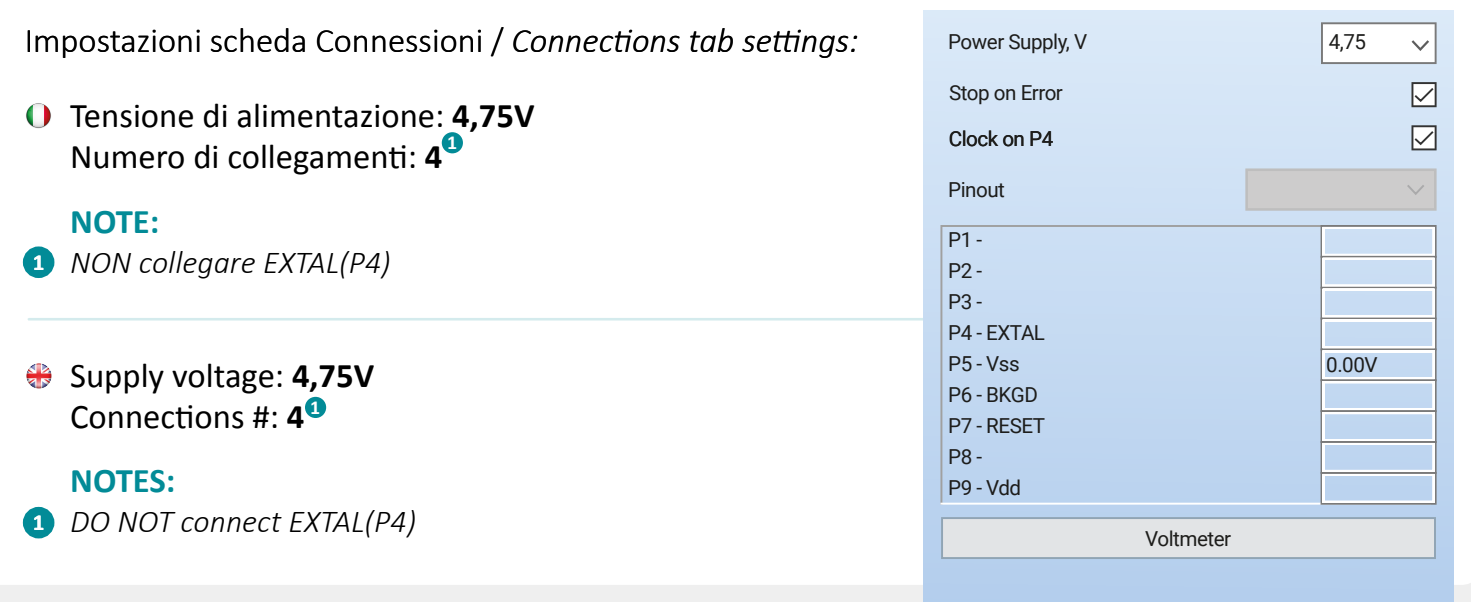

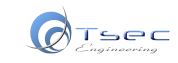

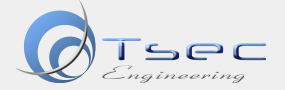

**L'assistenza tecnica può essere richiesta esclusivamente tramite il tasto su download.tsecengineering.com shop.ecumania.it tsecengineering.com**

**Technical assistance can only be requested via the button**  $\left( \circled$  **Assistenza**  $\right)$  on **download.tsecengineering.com shop.ecumania.it tsecengineering.com**

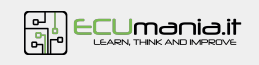

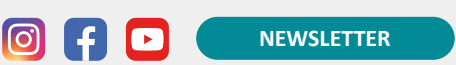

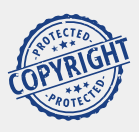

COPYRIGHT© 2023 by TSEC ENGINEERING S.R.L.

**ALL RIGHT RESERVED** *Unauthorized copying, hiring, lending, public performance will be punished!*

Le informazioni pubblicate sono fornite da TSEC ENGINEERING S.R.L. esclusivamente per uso personale e a scopi informativi. Esse possono essere modificate in qualunque momento e senza preavviso.<br>TSEC ENGINEERING S.R.L. non malgrado utilizzi tutte le precauzioni durante la raccolta di quest'ultime, consultando fonti ritenute sicure. TSEC ENGINEERING S.R.L pertanto non potrà essere ritenuta responsabile per danni in conseguenza di eventuali imprecisioni riportate nelle schede informative.

The published information is provided by TSEC ENGINEERING S.R.L. exclusively for personal use and informational purposes. They may be amended at any time without notice. TSEC ENGINEERING S.R.L. does not give any guarantee (explicit or implicit) about the accuracy, integrity and topicality of the published information,<br>despite using all the precautions during the collection of the latter, c TSEC ENGINEERING S.R.L therefore cannot be held liable for damages as a result of any inaccuracies in the information sheets.